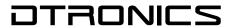

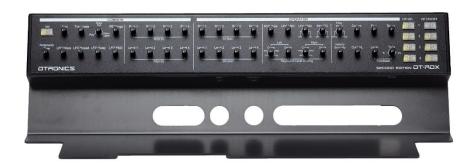

# DT-RDX-V2

Firmware update manual

DT-RDX-V2

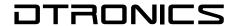

### **INTRODUCTION**

The DT-RDX-V2 is equipped with bootloader functionality. This is a piece of software that can be used to update the software inside the DT-RDX-V2.

With this technology you are able to update your DT-RDX-V2 to the latest firmware version.

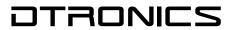

### Index

|   | INTRODUCTION                       | 2 |
|---|------------------------------------|---|
|   | Document revisions                 | 4 |
|   | Software revisions                 | 4 |
| 1 | Firmware Update                    | 5 |
|   | What do you need                   | 5 |
|   | Current Firmware version DT-RDX-V2 | 6 |
|   | How does it work                   | 7 |

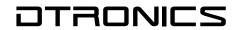

### **Document revisions**

| Date       | Version | Change                                   |
|------------|---------|------------------------------------------|
| 18-10-2023 | R10     | Initial document                         |
| 15-12-2023 | R11     | Added V2 image and changed minor things. |
|            |         |                                          |

### **Software revisions**

| Date       | Version | Change                                |
|------------|---------|---------------------------------------|
| 18-10-2023 | R21     | Initial release                       |
| 15-12-2023 | R22     | Optimized software, fixed MIDI-IN bug |
|            |         |                                       |

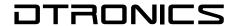

## 1 Firmware Update

### What do you need

- A midi program like MIDI OX to send the new firmware file to the DT-RDX-V2
  - http://www.midiox.com/
- The DT-RDX-V2 firmware file <a href="http://www.dtronics.nl/pages/dtrdx.html">http://www.dtronics.nl/pages/dtrdx.html</a>

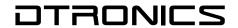

### **Current Firmware version DT-RDX-V2**

The firmware version of the DT-RDX-V2 is shown while powering up the DT-RDX-V2. The right 8 LEDS indicate the firmware version on power up. This image shows version 1.2

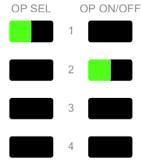

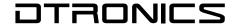

#### How does it work.

Updating the DT-RDX-V2 is done by sending the new firmware file to the DT-RDX-V2 in System Exclusive format (or simply SysEx).

### **Updating steps:**

- Download the latest firmware version from our website.
- Install a midi program that has SysEx support in this manual we are using MIDI-OX
- Connect the MIDI IN from the DT-RDX-V2 with the MIDI OUT from the computer running the MIDI software
  - Do NOT connect the midi out of the programmer.
- HOLD OPSEL 3 switch (button 5, see figure 1)
  while turning on the DT-RDX-V2. OPSEL 3 will
  go on. Now you can release the button. The DT-RDX-V2 is now in bootloader mode.

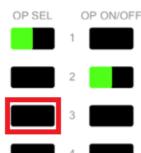

 Open MIDI-OX and select the right midi output device that you are using. Menu Options -> MIDI Devices

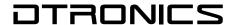

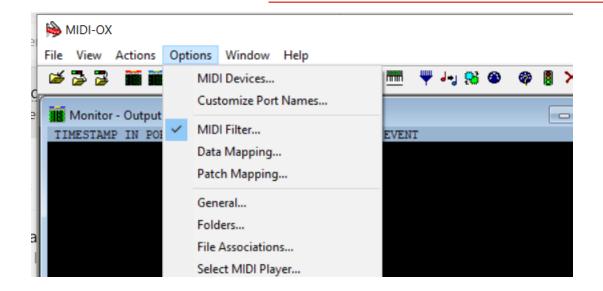

In the MIDI Devices menu check if the MIDI output device is right

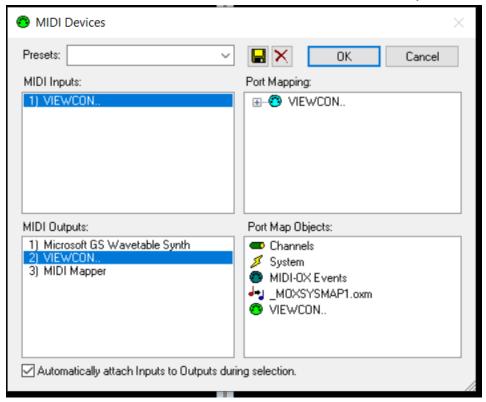

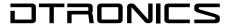

Navigate to menu View -> SysEx

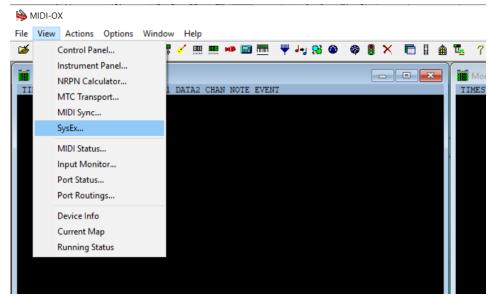

- The SysEx menu will open.

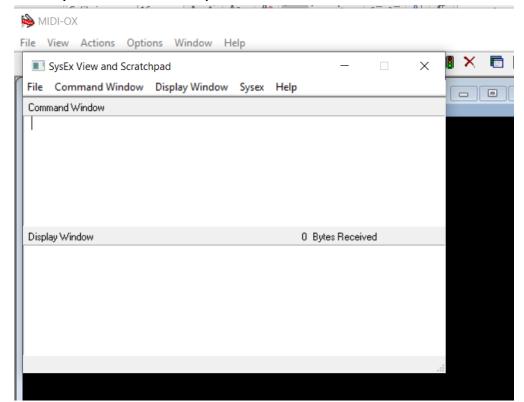

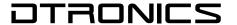

\_

Navigate to Sysex > Configure
 Set delay between buffers and delay after f7 to 100 make sure the box before "delay after F7" is checked.

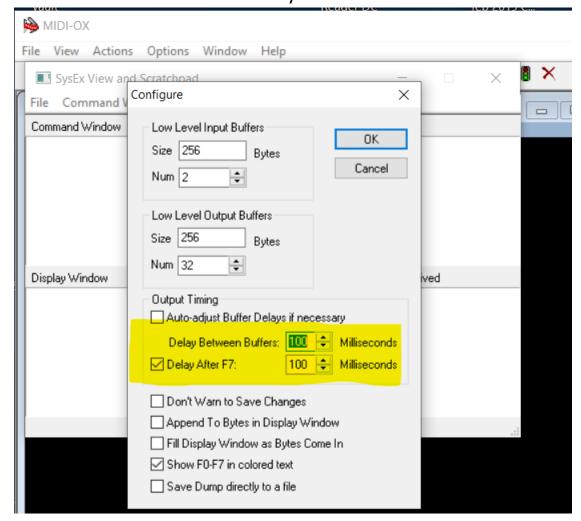

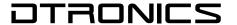

Click on File and select the option Send Sysex File.

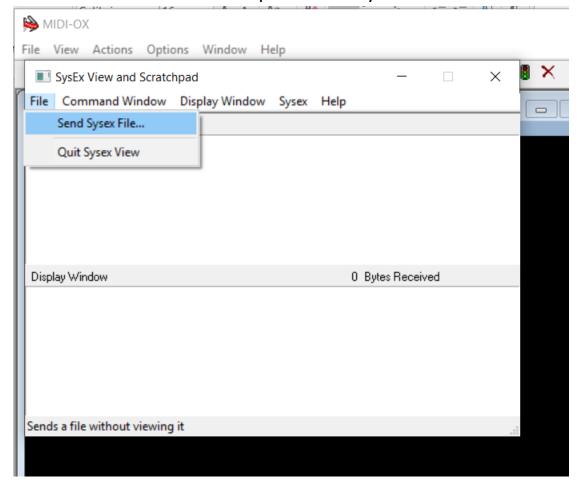

- Select the downloaded firmware file and press OK. Uploading the file will take a few minutes.
- After completion, the DT-RDX-V2 will reset and start up and the LED's will shown the new firmware version.

Any questions please let us know.